## 無線 **LAN** の障害について

無線LANの更新以来、無線LAN が時々、反応しなくなる等の現象があり、計算機室で調査したところ、 インテル製の無線 LAN ハードウェア(Intel PRO/Wireless)を搭載したマシンで同じ現象がみられるこ とがわかりました。それは、IEEE802.11b と IEEE802.11gは、同じ周波数帯域を使用しているため、デ ータの干渉を防ぐ「11b/11g 混在環境保護プロトコル」の設定があり、これを標準設定の「個別CTS有 効」(または CTS/Self)から「RTS/CTS」に変更することによって、無線 LAN の不安定さをふせぐことが できることがわかりました。以下にその設定方法を示します。

1.コントロールパネル →ネットワーク接続と順番にクリックする。

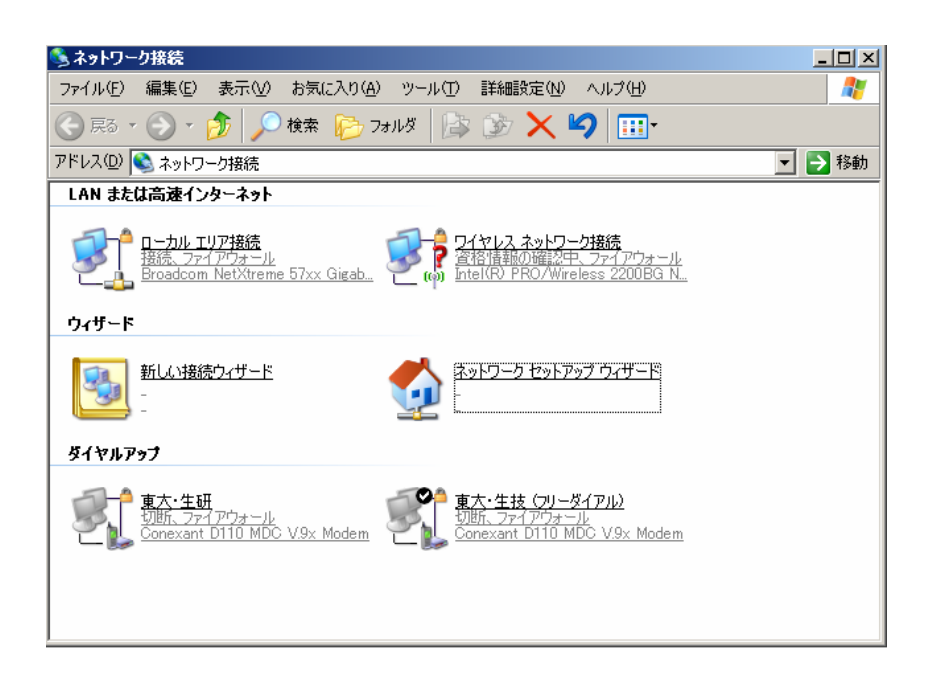

「ワイヤレスネットワーク接続」を選択しマウスで右クリックしプロパティを選択する。

2. ワイヤレスネットワーク接続のプロパティの「全般」ページで、「構成」タブをクリックします。

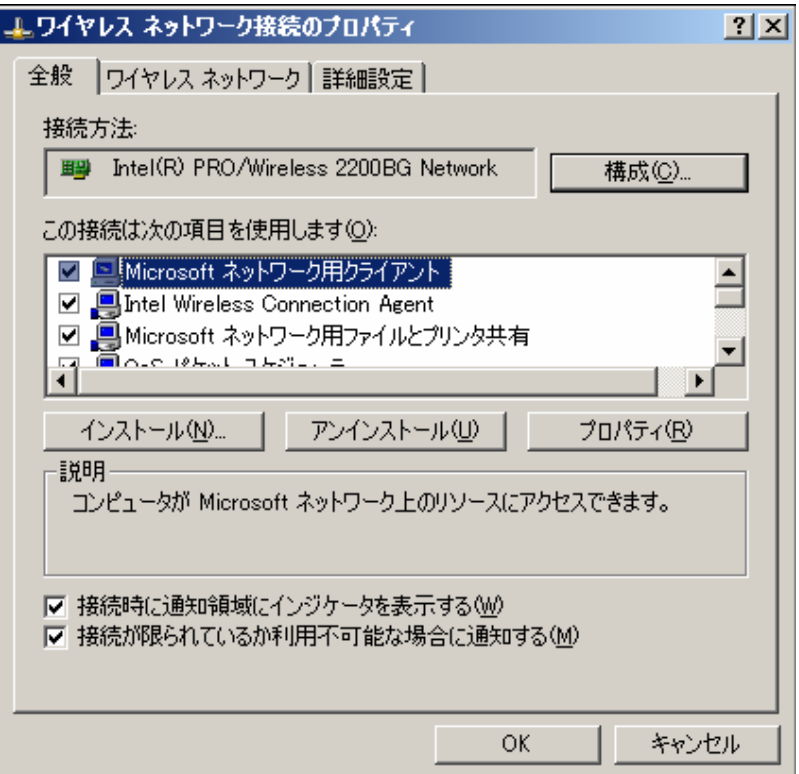

3. [詳細設定] ボタンをクリックする。左のプロパティで「混在モード保護」を選択し、右の値で 「RTS/CTS 有効」を選択する。

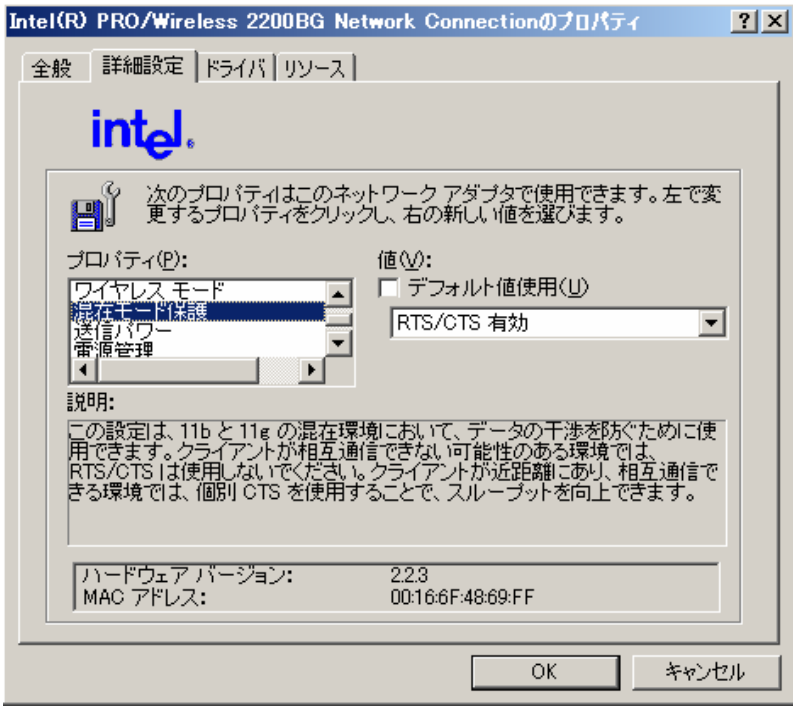